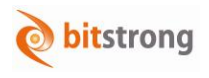

# DicomStrong GateWay

特徴

## 製品説明(ゲートウェイ)

内視鏡装または超音波装置から取得した画像に患者情報 を付加し、画像サーバに自動送信します。 患者状況は、検査用途に合わせ、MWM サーバやカード リーダ、バーコードリーダから取得できます。

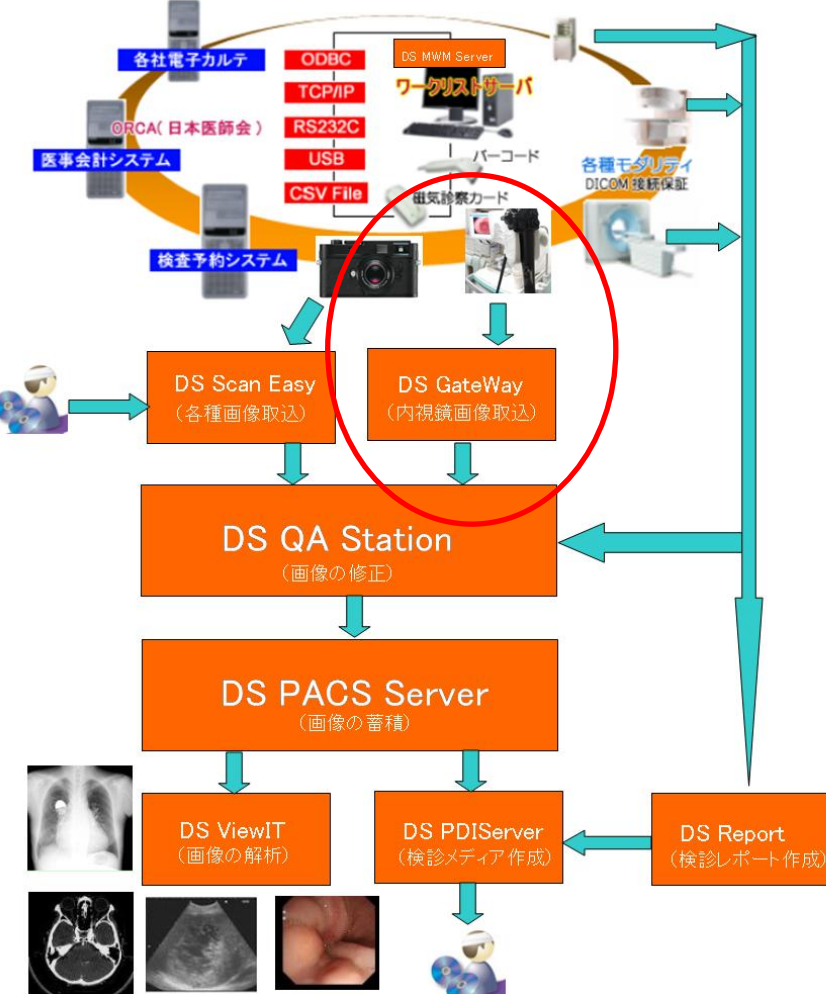

#### ■ 開発元・販売店

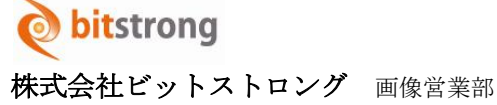

e-Mail: imaging@bitstrong.com TEL:03-5822-5344 FAX:03-5687-8355 URL[:http://www.bitstrong.com](http://www.bitstrong.com/) 〒101-0025

# 鏡装置、超音波装置、画像サーバ、MWM サーバと容易に接続が可能です。

オリンパス社の内視鏡装置と通信を 行い、内視鏡装置に患者情報を送信で きます。

既存の院内他社システムである内視

- タッチパネルを内蔵し、検査中に簡単 な指のタッチ操作で画面内の選択が 可能です。
- 本装置に内蔵した画像ボードにより、 アナログ、デジタルの高画質に対応で きます。
- 患者情報を MWM サーバから検索、カー ドリーダ読み込み、バーコード読み込 みなど様々な方法で取得できます。
- 取得した画像を DICOM 画像変換し、検 査終了時に自動で画像サーバに転送 します。
- 画像サーバに転送できない場合、画像 を保持し、画像サーバの接続再開時に 手動で再送できます。
- 取得した画像の濃淡・明暗を調整し、 一括して画像サーバ送信できます。
- 本装置の受付番号(Accession №)を 自動採番できます。

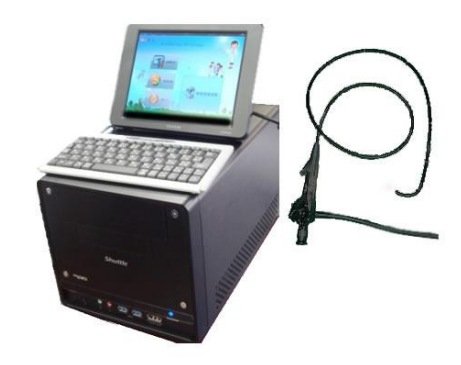

東京都千代田区神田佐久間町 3-27-1 大洋ビル 5 階 502・503 号室

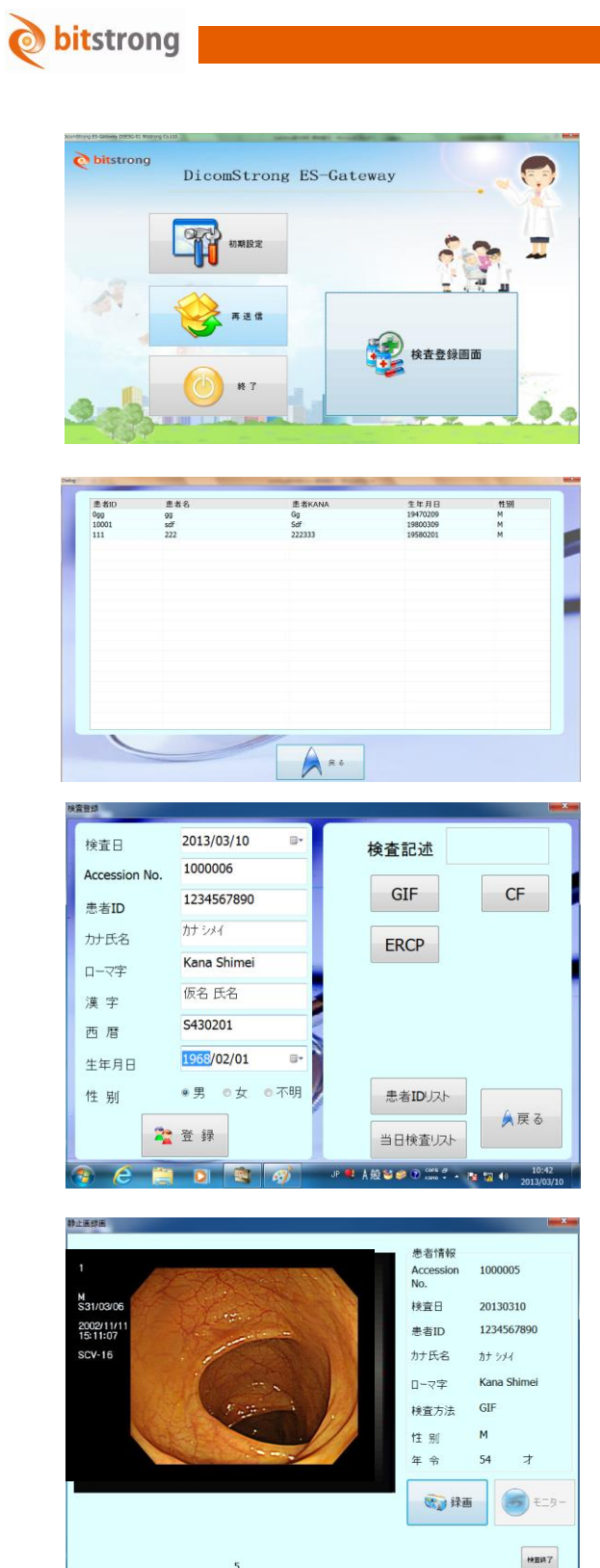

## 機能の流れ

- $\bullet$ 本装置を起動すると、本機能のメニュー画 面(タッチパネル)を自動表示します。
- タッチパネルの検査登録画面をタッチし ます。
- 当日検査リストボタンをタッチすると、 当日の検査予約を表示します。
- 検査リストから今回の患者を選択します。
- 患者を確認し、検査記述を選択します。
- 登録ボタンをタッチし、検査を開始します。

- キー画像に対して、トリガボタンを押すと、 画像を取得します。
- 検査終了ボタンをタッチすると、取得した全 ての画像を DICOM 変換し、画像サーバに送 信します。

■ 開発元・販売店

 $R$   $R$   $R$   $R$ 

**IRS** 

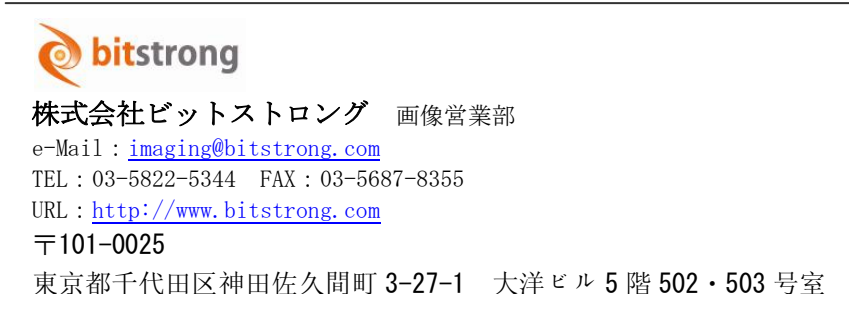

0 f = 12 12 10